# IBM SPSS Statistics - Essentials for Python: Windows 설치 지침

다음은 Windows 운영 체제에 IBM® SPSS® Statistics - Essentials for Python 설 치를 위한 지침입니다.

## 개요

IBM® SPSS® Statistics - Essentials for Python는 IBM® SPSS® Statistics에 사용하 기 위한 사용자 정의 Python 응용 프로그램 개발을 시작하는 데 필요한 도구를 제공 합니다. 여기에는 다음이 포함됩니다.

- E Python 버전 2.7
- E SPSS Statistics 21용 IBM® SPSS® Statistics Integration Plug-in for Python
- $\blacktriangleright$  SPSS Statistics에 사용되며 Python에서 구현되는 사용자 정의 프로시저 집합

## IBM SPSS Statistics 응용 프로그램 설치

IBM® SPSS® Statistics - Essentials for Python는 다음과 같은 응용 프로그램에 사 용하도록 설계되었습니다.

- Windows $\frac{4}{5}$  IBM SPSS Statistics
- Windows용 IBM SPSS Statistics Server

추가적인 운영 체제 및 하드웨어 요구사항은 없습니다. Essentials for Python와 함 께 설치되는 구성요소는 유효한 모든 IBM® SPSS® Statistics 사용권과 함께 사 용할 수 있습니다.

아직 설치하지 않은 경우 소프트웨어에 제공된 지침에 따라 Essentials for Python를 설치할 컴퓨터에 SPSS Statistics 응용 프로그램 중 하나를 설치하십시오. 데스크탑 시 스템에 Essentials for Python를 설치하는 경우 데스크탑 시스템에 SPSS Statistics 21 을(를) 설치하십시오. 서버 시스템에 Essentials for Python를 설치하는 경우 서버 시 스템에 SPSS Statistics Server 21을(를) 설치하십시오.

# IBM SPSS Statistics - Essentials for Python 설치

참고: 최신 버전을 설치하기 전에 이전 버전의 IBM® SPSS® Statistics - Essentials for Python를 제거할 필요는 없습니다.

Python 2.7이(가) 현재 시스템에서 검색되지 않는 경우 Essentials for Python의 21 버 전이 Python 2.7 설치 프로그램을 실행합니다.

분산 모드에서 작업하는 사용자의 경우(IBM® SPSS® Statistics Server) 클라이언 트 및 서버 시스템에 모두 Essentials for Python를 설치하십시오. SPSS Statistics Server의 32비트 버전을 설치한 경우 서버 시스템에 Essentials for Python의 32비트 IBM SPSS Statistics - Essentials for Python: Windows 설치 지침

버전을 설치하십시오. SPSS Statistics Server의 64비트 버전을 설치한 경우 서버 시 스템에 Essentials for Python의 64비트 버전을 설치하십시오.

## 다운로드한 파일로 설치

### Windows XP

▶ 다우로드한 파일을 두 번 클릭한 다음 화면에 나타나는 지시를 따릅니다.

Windows Vista, Windows 7 또는 Windows Server 2008

관리자로 설치 파일을 실행해야 합니다.

- ▶ Windows 탐색기를 사용하여 파일을 다운로드한 폴더를 탐색합니다.
- ▶ 다우로드한 파일을 마우스 오른쪽 버튼으로 클릭하고 관리자로 실행을 선택합니다.
- E 화면에 나타나는 지시를 따릅니다.

## DVD/CD에서 설치

#### Windows XP

- ▶ DVD/CD을(를) DVD/CD 드라이브에 삽입합니다. 자동실행 기능으로 메뉴가 나 타납니다.
- ▶ 자동실행 메뉴에서 IBM SPSS Statistics Essentials for Python 항목을 클릭한 다 음 화면에 나타나는 지시를 따릅니다.

#### Windows Vista, Windows 7 또는 Windows Server 2008

관리자로 자동실행을 실행해야 합니다.

- ▶ DVD/CD을(를) DVD/CD 드라이브에 삽입할 때 자동으로 나타난 자동실행 창을 닫습 니다.
- ▶ Windows 탐색기를 사용하여 DVD/CD 드라이브를 찾습니다. IBM® SPSS® Statistics - Essentials for Python의 32비트 및 65비트 버전용 설치 프로그램은 Windows/Programmability/Python Essentials 디렉토리 아래에 있습니다.
- ▶ 적합한 하위 디렉토리를 찾아 .exe 파일을 마우스 오른쪽 버튼으로 클릭하고 관리자로실 행을 선택합니다. 화면에 나타나는 지시를 따릅니다.

## 설치 자동 실행

위에 설명한 수동 설치 방법 대신 Windows 컴퓨터에 자동으로 설치할 수도 있습니다. 이는 여러 최종 사용자에 설치해야 하는 네트워크 관리자에게 가장 유용한 방법입니다. 참고: 설치를 자동 실행하려면 Python 2.7이(가) 대상 시스템에 이미 설치되어 있 어야 합니다.

IBM SPSS Statistics - Essentials for Python: Windows 설치 지침

다음은 자동 설치를 위한 명령줄의 형식입니다.

<installer\_name> /S /v/qn

여기서 <installer\_name>은 IBM® SPSS® Statistics - Essentials for Python용 설치 프 로그램 파일의 이름입니다(예: SPSS\_Statistics\_PythonEssentials\_21000\_win32.exe).

참고 : DVD/CD에서 설치할 경우 설치 프로그램 파일은 Windows/Programmability/Python Essentials 디렉토리 아래에 있습니다.

## IBM SPSS Statistics - Integration Plug-in for Python 사용을 시작하기 전에

IBM® SPSS® Statistics - Essentials for Python를 설치하면 IBM® SPSS® Statistics - Integration Plug-in for Python을 사용하여 Python 응용 프로그램 개발을 시작할 수 있습니다. 플러그인의 전체 설명서는 IBM® SPSS® Statistics 도움말 시스템의 'Integration Plug-in for Python' 항목에서 볼 수 있습니다. SPSS Statistics 도움말 메 뉴의 프로그래밍 > Python 플러그인 및 프로그래밍 > 스크립트에서 별도의 두 PDF(플 러그인에 의해 설치된 두 인터페이스에 대한 PDF)를 볼 수 있습니다.

## IBM SPSS Statistics의 보조 Python 모듈 다운로드 및 설치

IBM SPSS은(는) IBM® SPSS® Statistics - Integration Plug-in for Python에 제공된 기능을 빌드하고 특수한 경우에는 확장하는 여러 가지 Python 모듈을 만들었습니다. 이 러한 모듈은 선택 사항이며, Integration Plug-in for Python이 있어야 작동할 수 있습니 다. spssdata, spssaux, namedtuple, extension 등의 모듈은 IBM® SPSS® Statistics - Essentials for Python에 들어 있습니다. 추가 모듈은 다음에서 다운로드할 수 있습 니다. SPSS 커뮤니티 위치 [http://www.ibm.com/developerworks/spssdevcentral.](http://www.ibm.com/developerworks/spssdevcentral)

다운로드한 Python 모듈 사용 방법도 다음에서 읽을 수 있습니다. SPSS 커뮤니티. IBM® SPSS® Statistics 21에서 사용 가능한 새 기능을 사용하려면 업데이트된 버 전의 보조 모듈을 다운로드해야 할 수 있습니다. 업데이트는 SPSS 커뮤니티 을(를) 확인하십시오.

## IBM SPSS Statistics 및 IBM SPSS Statistics - Integration Plug-in for Python의 여러 버전 실행

한 시스템에 여러 버전의 IBM® SPSS® Statistics를 별도의 IBM® SPSS® Statistics - Integration Plug-in for Python 버전과 함께 설치할 수 있습니다. 여러 버전 사용에 대 한 내용은 플러그인 설명서를 참조하십시오.

# 설치 복구

IBM® SPSS® Statistics 21 응용 프로그램 또는 Python 2.7을(를) 제거했다가 다시 설 치하는 경우 IBM® SPSS® Statistics - Essentials for Python의 21 버전을 제거했 다 다시 설치하십시오.

# IBM SPSS Statistics - Essentials for Python 구성요소 제거

- E Windows 제어판에서 IBM SPSS Statistics Essentials for Python 21을(를) 제 거합니다.
- ▶ 원할 경우 Windows 제어판에서 Python 버전 2.7을(를) 제거합니다.

# Essentials for Python과(와) 함께 패키지된 사용자 정의 Python 프로시저

IBM® SPSS® Statistics - Essentials for Python에는 내장된 SPSS Statistics 프로시 저로 가능한 수준 이상의 기능을 제공하는 Python에서 구현된 사용자 정의 프로시저 집 합이 들어 있습니다. Essentials for Python를 설치하면 FUZZY를 제외한 모든 사용자 정의 프로시저를 SPSS Statistics 메뉴에서 사용할 수 있습니다. 모든 사용자 정의 프로 시저(FUZZY 포함)를 SPSS Statistics 명령문에서 사용할 수 있습니다. 다음 표는 각 사 용자 정의 프로시저의 메뉴 위치, 관련 명령어 이름 및 간단한 설명입니다. 명령어는 FREQUENCIES와 같은 기본 명령어와 동일한 방식으로 실행됩니다.

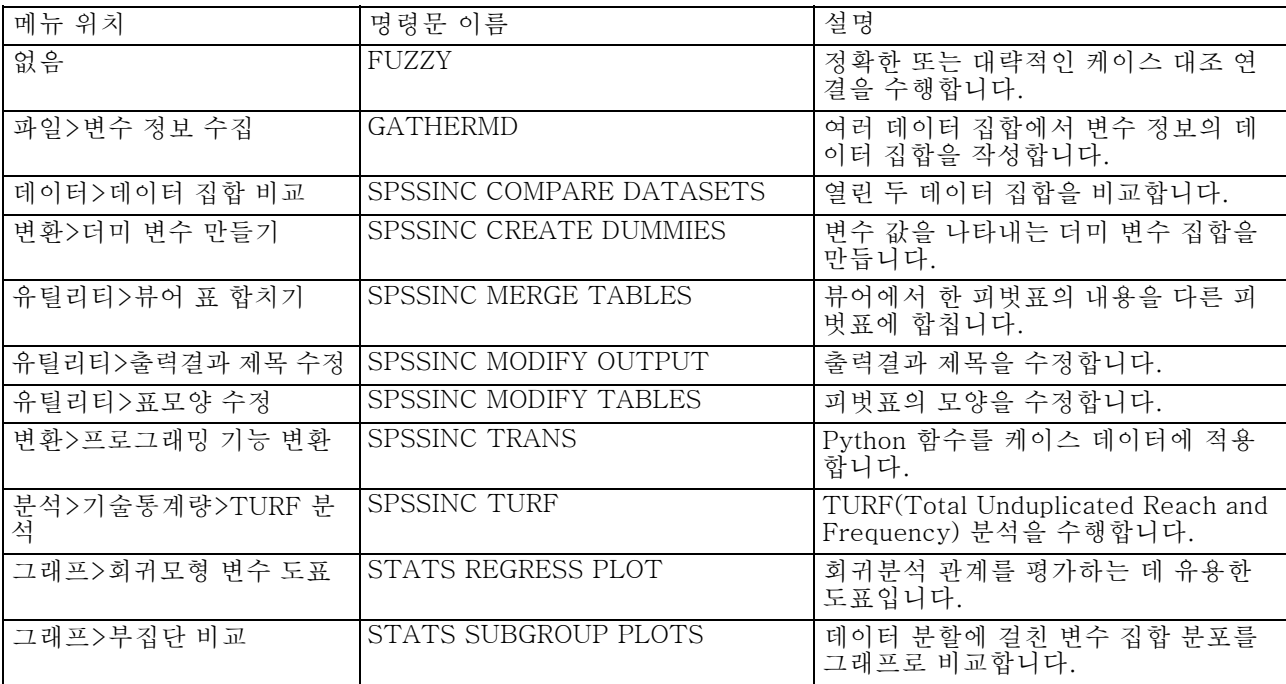

#### 노트

- 메뉴에서 액세스할 수 있는 각 프로시저에 대한 도움말을 보려면 관련 대화상자 의 도움말 단추를 누릅니다. 그러나 이 도움말은 SPSS Statistics 도움말 시스템 에 통합되어 있지 않습니다.
- 위에 열거한 각 명령어의 전체 구문 도움말은 명령어를 실행하여 /HELP 부명령문 을 포함해야 이용할 수 있습니다(예:

SPSSINC COMPARE DATASETS /HELP.

IBM SPSS Statistics - Essentials for Python: Windows 설치 지침

그러나 이 명령문 도움말은 SPSS Statistics 도움말 시스템에 통합되어 있지 않으며 명령 구문 참조에 포함되어 있지 않습니다.

- 분석>기술통계량 메뉴가 IBM® SPSS® Statistics 제품에 없는 경우 TURF 분석 대 화상자의 사용자 정의 메뉴를 확인하십시오.
- 이 대화상자는 SPSS Statistics에서 사용자 정의 대화상자 작성기를 사용하여 만들 어졌습니다. 유틸리티>사용자 정의 대화상자>사용자 정의 대화상자 작성기 경로에 있는 사용자 정의 대화상자 작성기를 사용하여 대화상자의 모양을 보거나 사용자 정의할 수 있습니다. 대화상자의 모양을 보려면 사용자 정의 대화상자 작성기에서 파일>설치된 사용자 정의 대화상자 열기를 선택합니다.
- 명령문은 확장 명령어로 구현됩니다. 이 확장 명령의 구현 코드(Python 모듈) 및 XML 지정 파일은 SPSS Statistics의 extensions 디렉토리 설치 디렉토리 에서 볼 수 있습니다.

SPSS\_EXTENSIONS\_PATH 환경 변수를 사용하여 확장 명령의 대체 위치를 지정 한 경우, 해당 파일은 extensions 디렉토리가 아닌 이 변수에서 쓰기 가능한 첫 번째 위치에 있습니다.

■ Essentials for Python에 포함되지 않은 다른 확장 명령은 다음에서 다운로드할 수 있습니다. SPSS 커뮤니티. Essentials for Python와 함께 제공되는 Python 프로시 저의 최신 버전도 여기에서 다운로드할 수 있습니다.